## Layout & Pagination US 1 Problem

## **Topics**

- Insert a cover page
- Create headers and footers
- Insert section breaks
- Adjust margins and orientation
- Create and format tables
- Use bulleted lists

# **Background Information**

This project uses text and illustrations from the 1938 book *U.S. One: Maine to Florida*, which was produced by the Federal Writers' Project.

## **Instructions**

**IMPORTANT:** Complete the steps below in the order they are given. Completing the steps out of order may complicate the assignment or result in an incorrect result.

- 1. Download and extract the provided Data Files ZIP file. It contains the following file for use in this assignment:
	- a. **us1\_pplp\_us1p.docx** Text from chapter of *U.S. One: Maine to Florida* [1].
- 2. Open the **us1\_pplp\_us1p.docx** document in Microsoft Word.

#### **Insert a cover page**

- 3. At the beginning of the document, insert a cover page using either of the builtin *Sideline* or *Whisp* styles. On the cover page, include the information noted below.
	- a. **Company:** Computer Science 101
	- b. **Title:** US Route 1
	- c. **Subtitle:** Participation Project
	- d. **Author:** Your first and last name.
	- e. **Date:** The current date.
- 4. We must apply formatting to the document.

#### **Create headers and footers**

- a. We wish to add headers and footers to the document.
	- In the right-hand corner of the header on all pages after the cover page, list your last name followed by the page number. The page

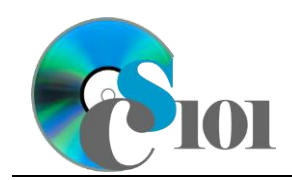

Layout & Pagination US 1 Problem

number should begin at 1 on the first actual page of text (the page after the cover page).

ii. In the right-hand corner of the footer on all pages after the cover page, display the text US Route 1.

#### **Insert section breaks**

- b. We wish to add section breaks so different parts of the document can have different formatting settings.
	- i. Insert a blank line after the paragraph that begins "The Bahama Houses stand close together" at the end of the document.
	- ii. On the blank line inserted in the previous step, insert a *Next Page* section break.
	- iii. Insert an additional *Next Page* section break after the first section break created in the previous step.

**HINT:** Enabling the **SHOW/HIDE ¶** option on the **HOME** ribbon will allow you to view section breaks.

#### **Adjust margins and orientation**

- c. For the whole document, use 1.25-inch margins on all sides.
- d. Change Section 2 (the blank page between the two section breaks created in Step 4b) to use landscape orientation.
- e. Vertically center-align the contents of Section 2 (the blank page between the two section breaks created in Step 4b).

#### **Create and format tables**

- 5. We wish to add a table to the document in Section 2 (the blank page between the two section breaks created in Step 4b).
	- a. Create a table which is 2 columns wide by 7 rows high.
	- b. Merge the two cells in the top row of the table.
	- c. Enter text into the table as indicated:
		- i. Row 1, Column 1: Florida Keys Bridges over 0.75-miles Long
		- ii. Row 2, Column 1: Bridge
		- iii. Row 2, Column 2: Length (Miles)
		- iv. Row 3, Column 1: Nile's Channel
		- v. Row 3, Column 2: 0.865

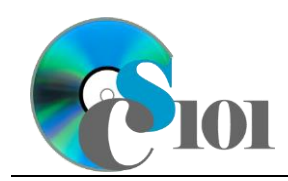

### Layout & Pagination US 1 Problem

- vi. Row 4, Column 1: Channel #5
- vii. Row 4, Column 2: 0.935
- viii. Row 5, Column 1: Bahai Honda Bridge
- ix. Row 5, Column 2: 1.272
- x. Row 6, Column 1: Long Key Channel
- xi. Row 6, Column 2: 2.306
- xii. Row 7, Column 1: Seven Mile Bridge
- xiii. Row 7, Column 2: 6.793
- d. We will now format the table.
	- i. Apply the *Grid Table 4* table style.
	- ii. Horizontally center-align the table.
	- iii. Turn off the *First Column* option for the table.
	- iv. Bold the Bridge and Length (Miles) heading cells.
	- v. AutoFit the size of the table to the contents.

#### **Use bulleted lists**

- 6. We wish to add a bulleted list to the document in the introduction to list the illustrations included in the report.
	- a. Create bullets for the following items:
		- i. Biscayne Bay, Miami, Florida
		- ii. On a Florida Beach

# **Grading Rubric**

This assignment is worth 8 points. It will be graded by your instructor using this rubric:

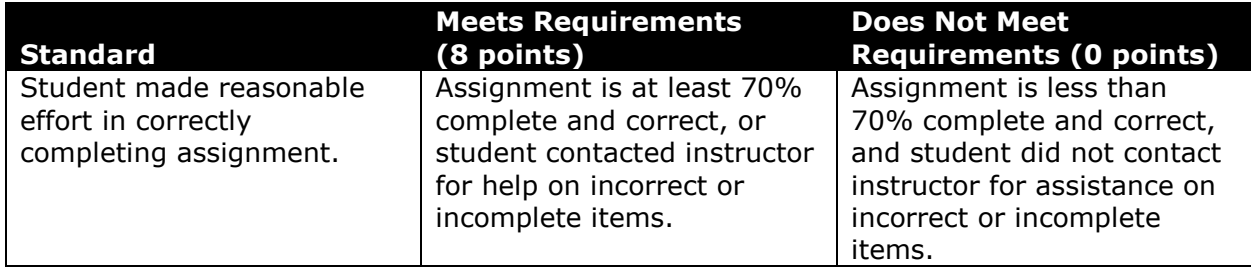

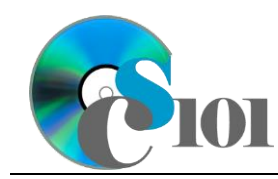

This rubric will be used for peer evaluation of this assignment:

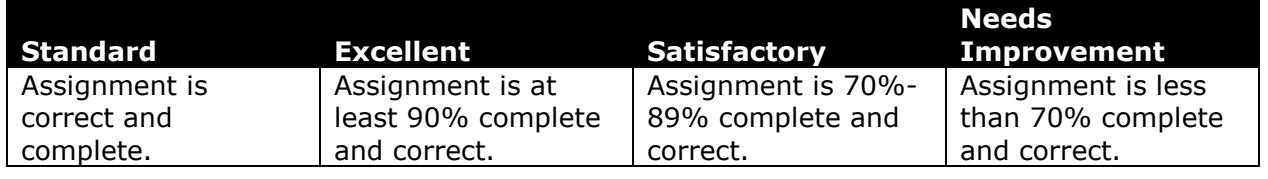

### **References**

[1] *U.S. One: Maine to Florida*. New York, New York: Modern Age Books, 1938.